# **2023 Online Benefits Enrollment**

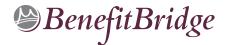

# Riverside Community College District Online Benefits Enrollment is easy with BenefitBridge!

#### **Need Help?**

For all questions related to your benefits, please contact your employer's benefits administrator. For BenefitBridge technical assistance *only*, please contact BenefitBridge Customer Care at 800-814-1862; Mon – Fri, 8:00 AM – 5:00 PM, PST or email benefitbridge@keenan.com

## Here's what you can do on BenefitBridge:

- View Current Plan Year Benefits
- Compare Plan Options
- · Enroll in Benefits

- Resource Center:
   Health Insurance Basics, Medicare,
   Glossary, Media Resources
- Add or Remove
   Dependents/Beneficiaries
- Message Center
- Update My Account Info
- Available 24/7 via the Internet

## **Registration and Login**

## Already have login credentials?

- 1. Login to BenefitBridge at www.benefitbridge.com/rccd
- 2. Forgot your Username or Password? Click on "Forgot Username/Password?"
- 3. Please add or update your email address to receive an email confirmation of your enrollment approval.

#### Need to create login credentials?

 In the address bar, type <u>www.benefitbridge.com/rccd</u>
 (Not in the Bing, Google, Yahoo search engine field)

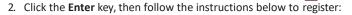

- STEP 1: Select "Register" to Create an Account
  - You will need to create an account using your first and last names as they appear on your payroll statement.
- STEP 2: Create a Username and Password
- STEP 3: Select a picture, as instructed
- STEP 4: Select "Continue" to access BenefitBridge

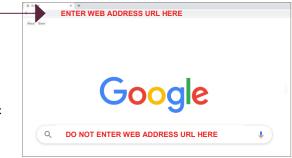

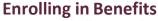

Access your enrollment via the

"Make Changes to My Benefits" button

For BenefitBridge technical assistance only, please contact BenefitBridge Customer Care at

800-814-1862

Monday - Friday, 8:00 AM - 5:00 PM, PST or email <u>benefitbridge@keenan.com</u>

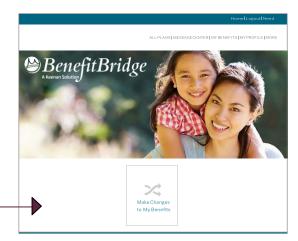

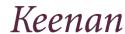